# **Oracle® Fusion Middleware**

Release Notes for Oracle Web Cache

11g Release 1 (11.1.1)

#### **E64094-01**

*June 2015*

This document describes issues and release-specific user information associated with Oracle Web Cache. It includes the following topics:

- Section 1, "Oracle Web Tier-Statement of Direction"
- [Section 2, "New Security Protocols and Ciphers"](#page-0-1)
- [Section 3, "Enabling TLS Security Protocols"](#page-0-2)
- [Section 4, "Ciphers Supported by the STRONG\\_CRYPTO\\_ONLY Parameter"](#page-1-0)
- [Section 5, "Configuration Issues and Workarounds"](#page-2-0)
- [Section 6, "Documentation Errata"](#page-3-0)
- [Section 7, "Resolved Issues"](#page-4-0)
- [Section 8, "Documentation Accessibility"](#page-4-1)

## <span id="page-0-0"></span>**1 Oracle Web Tier—Statement of Direction**

The Oracle Web Cache product has been deprecated. The *Administrator's Guide for Oracle Web Cache* dates from the 11.1.1.7 release. For more information on the current (11.1.1.9) release of Oracle Web Cache, see *Oracle Web Tier - Statement of Direction (Doc ID 1576588.1)* available at the following URL:

https://support.oracle.com

### <span id="page-0-1"></span>**2 New Security Protocols and Ciphers**

The 11.1.1.9 release of Oracle Web Cache adds support for the TLSv1.1 and TSLv1.2 security protocols.

# <span id="page-0-2"></span>**3 Enabling TLS Security Protocols**

The current release of Oracle Web Cache adds support for the TLSv1.1 and TLSv1.2 security protocols. The security protocol used by Oracle Web Cache is indicated by the value of the SSLENABLED parameter of the LISTEN directive in the webcache.xml file.

The default value of the SSLENABLED parameter is SSL (this is because the SSL value included the SSLv2 and SSLv3 protocols in past releases). In the 11.1.1.9 release, the SSL value indicates that the security protocols TLSv1.0, TLSv1.1, and TLSv1.2, will be used.

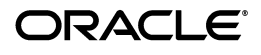

To set different protocols or combinations of protocols, you must manually edit the webcache.xml file. There is no GUI support for the new protocols.

The following table describes the value you must set for the SSLENABLED parameter to enable various protocols or protocol combinations.

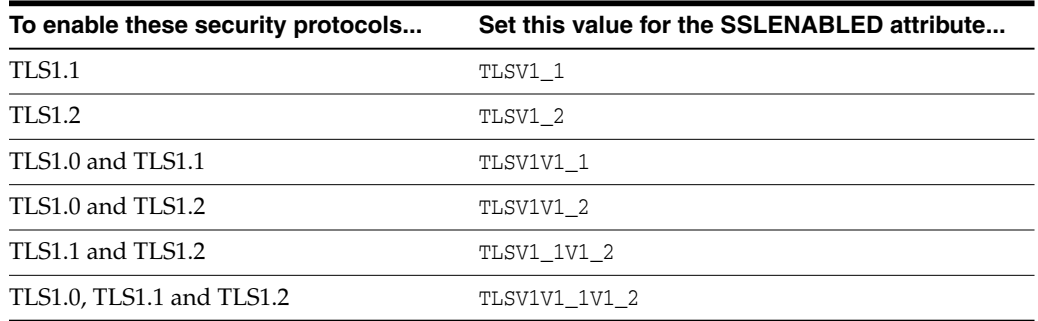

## <span id="page-1-0"></span>**4 Ciphers Supported by the STRONG\_CRYPTO\_ONLY Parameter**

The STRONG\_CRYPTO\_ONLY parameter of the LISTEN directive is used to restrict the use of weak and anonymous ciphers by Oracle Web Cache. If this parameter is set to YES (the default), then Oracle Web Cache will use only strong ciphers. Following is the list of ciphers that are used:

- SSL\_RSA\_WITH\_RC4\_128\_SHA
- SSL\_RSA\_WITH\_AES\_128\_CBC\_SHA
- SSL\_RSA\_WITH\_AES\_256\_CBC\_SHA
- TLS\_RSA\_WITH\_AES\_128\_CBC\_SHA256
- TLS\_RSA\_WITH\_AES\_256\_CBC\_SHA256
- TLS\_RSA\_WITH\_AES\_128\_GCM\_SHA256
- TLS\_RSA\_WITH\_AES\_256\_GCM\_SHA384
- TLS\_ECDHE\_ECDSA\_WITH\_AES\_128\_CBC\_SHA
- TLS\_ECDHE\_ECDSA\_WITH\_AES\_256\_CBC\_SHA
- TLS\_ECDHE\_ECDSA\_WITH\_AES\_128\_CBC\_SHA256
- TLS\_ECDHE\_ECDSA\_WITH\_AES\_256\_CBC\_SHA384
- TLS\_ECDHE\_ECDSA\_WITH\_AES\_128\_GCM\_SHA256
- TLS\_ECDHE\_ECDSA\_WITH\_AES\_256\_GCM\_SHA384

If the STRONG\_CRYPTO\_ONLY parameter is set to NO, then Oracle Web Cache will include the following ciphers in addition to the ones listed above.

**Note:** The NO setting might be important in upgrade scenarios. The Patch Set installer (or the 10*g* Upgrade Assistant) does not perform any reconfiguration. You should check to ensure that the STRONG\_ CRYPTO\_ONLY parameter is set to the new optimal YES setting.

■ SSL\_RSA\_WITH\_3DES\_EDE\_CBC\_SHA

- SSL\_RSA\_WITH\_RC4\_128\_MD5
- SSL\_DH\_anon\_WITH\_3DES\_EDE\_CBC\_SHA
- SSL\_DH\_anon\_WITH\_RC4\_128\_MD5

## <span id="page-2-0"></span>**5 Configuration Issues and Workarounds**

This section describes configuration issues and their workarounds. It includes the following topics:

- [Section 5.1, "Using Oracle Web Cache with Oracle Portal, Forms, Reports, and](#page-2-1) [Discoverer"](#page-2-1)
- [Section 5.2, "Running Oracle Web Cache Processes as a Different User Is Not](#page-2-2) [Supported"](#page-2-2)
- [Section 5.3, "SSLENABLED Values and Limitations on the Administration Server"](#page-3-1)

### <span id="page-2-1"></span>**5.1 Using Oracle Web Cache with Oracle Portal, Forms, Reports, and Discoverer**

Oracle Web Cache cannot be updated to 11.1.1.9 in a Portal, Forms, Reports, and Discoverer (PFRD) home. Also, you cannot install Oracle Web Cache separately, because PFRD is not certified with any 11.1.1.9 products.

### <span id="page-2-2"></span>**5.2 Running Oracle Web Cache Processes as a Different User Is Not Supported**

Running Oracle Web Cache as a user other than the installed user through the use of the webcache\_setuser.sh setidentity command is not supported.

Specifically, you *cannot* change the user ID with the following sequence:

- **1.** Change the process identity of the Oracle Web Cache processes in the Process Identity page using Oracle Web Cache Manager (**Properties** > **Process Identity**).
- **2.** Use the webcache\_setuser.sh script as follows to change file and directory ownership:

webcache\_setuser.sh setidentity *user\_ID*

*user\_ID* is the user you specified in the **User ID** field of the Process Identity page.

**3.** Restart Oracle Web Cache using opmnctl.

Oracle Web Cache will start and then immediately shut down.

In addition, messages similar to the following are displayed in the event log:

[2009-06-02T21:22:46+00:00] [webcache] [ERROR:1] [WXE-13212] [logging] [ecid: ] Access log file /scratch/webtier/home/instances/instance1/diagnostics/logs/WebCache/webcache1/a ccess\_log could not be opened. [2009-06-02T21:22:46+00:00] [webcache] [WARNING:1] [WXE-13310] [io] [ecid: ] Problem opening file /scratch/webtier/home/instances/instance1/config/WebCache/webcache1/webcache.pi d (Access Denied). [2009-06-02T21:22:46+00:00] [webcache] [ERROR:1] [WXE-11985] [esi] [ecid: ] Oracle Web Cache is unable to obtain the size of the default ESI fragment page /scratch/webtier/home/instances/instance1/config/WebCache/webcache1/files/esi\_

```
fragment_error.txt.
[2009-06-02T21:22:46+00:00] [webcache] [WARNING:1] [WXE-11905] [security]
[ecid: ] SSL additional information: The system could not open the specified
file.
```
For more information about the webcache setuser. sh script, see "Running webcached" with Root Privilege" in the *Oracle Fusion Middleware Administrator's Guide for Oracle Web Cache*.

### <span id="page-3-1"></span>**5.3 SSLENABLED Values and Limitations on the Administration Server**

The default value of the SSLENABLED parameter, SSL, configures the Web Cache administration server to listen with combination of the TLSv1.0, TLSv1.1, and TLSv1.2 security protocols.

However, the SSLENABLED values introduced in the current release (TLSV1\_1, TLSV\_ 1\_2, TLSV1V1\_1, TLSV1V1\_2, TLSV1\_1V1\_2, and TLSV1V1\_1V1\_2) cannot be used by the administration server.

To workaround this issue, either use the SSL value or do not start the Web Cache Administration component to use the features it provides.

For more information, see "New for 11.1.1.9 only" in *How to Configure Oracle Web Cache 11g to Use a Specific SSL Protocol (Doc ID 1263526.1)* at the following URL:

https://support.oracle.com/

### <span id="page-3-0"></span>**6 Documentation Errata**

This section provides clarifications for errors in Oracle Web Cache documentation. It includes the following topics:

- [Section 6.1, "Procedure to Enable Generation of Core Dump"](#page-3-2)
- [Section 6.2, "Clarification About Support for CRLs"](#page-3-3)
- [Section 6.3, "Clarifications About Configuring the CRL Location"](#page-4-2)

### <span id="page-3-2"></span>**6.1 Procedure to Enable Generation of Core Dump**

Information about enabling generation of core dump is not available in the *Oracle Fusion Middleware Administrator's Guide for Oracle Web Cache*.

To enable generation of a core dump when Oracle Web Cache is shut down, add CORE="YES" to the TRACEDUMP element in the \$INSTANCE\_ HOME/config/WebCache/*webcache\_name*/webcache.xml file.

The updated TRACEDUMP element would look like the following:

<TRACEDUMP FILENAME=*file\_name* CORE="YES"/>

The core dump file with the specified name is created in the \$INSTANCE\_ HOME/config/WebCache/*webcache\_name* directory.

### <span id="page-3-3"></span>**6.2 Clarification About Support for CRLs**

Section 5.1.1.2.2, "Certificate" of the *Oracle Fusion Middleware Administrator's Guide for Oracle Web Cache* states the following:

"Although the Oracle HTTP Server supports OpenSSL certificate revocation lists, Oracle Web Cache does not."

This statement is incorrect. Oracle Web Cache *does* support CRLs.

### <span id="page-4-2"></span>**6.3 Clarifications About Configuring the CRL Location**

Section 5.5.3, "Configuring Certificate Revocation Lists (CRLs)" of the *Oracle Fusion Middleware Administrator's Guide for Oracle Web Cache* has the following incorrect statements:

**Incorrect statement:** "Fusion Middleware Control or Oracle Web Cache Manager do not provide support for client certificate validation with Certificate Revocation Lists (CRLs). You can configure this support by manually editing the webcache.xml file."

**Clarification**: This statement is incorrect. You can enable and configure support for CRLs by using the Oracle Web Cache Manager, as follows:

- **1.** Go to the **Listen Ports** page.
- **2.** Select the HTTPS port for which you want to configure CRL settings, and click **Edit Selected**.

The **Edit/Add Listen Port** dialog box is displayed.

- **3.** Select the **Certificate Revocation List Enabled** option.
- **4.** In the **CRL Path** field, specify the fully qualified path to the directory in which the CRLs are stored. For example, /home/crl.
- **5.** In the **CRL File** field, specify the fully qualified path and filename of the CRL file. For example, /home/oracle/crl/CA/crl.
- **Incorrect statement:** Step 4 of the procedure to configure certificate validation using CRLs: "Configure CRL file location by adding the SSLCRLPATH and SSLCRLFILE parameters to the HTTPS LISTEN directive."

**Clarification**: This statement is incorrect. You must add *either* SSLCRLPATH *or* SSLCRLFILE to the HTTPS LISTEN directive, not both.

# <span id="page-4-0"></span>**7 Resolved Issues**

- Due to security concerns, the SSLV3 security protocol has been disabled by default.
- Support for the TLSv1.1 and TLSv1.2 security protocols have been added. [Section 2, "New Security Protocols and Ciphers,"](#page-0-1) [Section 3, "Enabling TLS Security](#page-0-2) [Protocols,"](#page-0-2) and [Section 4, "Ciphers Supported by the STRONG\\_CRYPTO\\_ONLY](#page-1-0) [Parameter."](#page-1-0)
- The default value of the STRONG\_CRYPTO\_ONLY parameter has been set to YES. For more information, see [Section 4, "Ciphers Supported by the STRONG\\_](#page-1-0) [CRYPTO\\_ONLY Parameter."](#page-1-0)

# <span id="page-4-1"></span>**8 Documentation Accessibility**

For information about Oracle's commitment to accessibility, visit the Oracle Accessibility Program website at http://www.oracle.com/pls/topic/lookup?ctx=acc&id=docacc.

#### **Access to Oracle Support**

Oracle customers that have purchased support have access to electronic support through My Oracle Support. For information, visit

http://www.oracle.com/pls/topic/lookup?ctx=acc&id=info or visit http://www.oracle.com/pls/topic/lookup?ctx=acc&id=trs if you are hearing impaired.

Oracle Fusion Middleware Release Notes for Oracle Web Cache, 11g Release 1 (11.1.1) E64094-01

Copyright © 2015, Oracle and/or its affiliates. All rights reserved.

This software and related documentation are provided under a license agreement containing restrictions on use and disclosure and are protected by intellectual property laws. Except as expressly permitted in your license agreement or allowed by law, you may not use, copy, reproduce, translate,<br>broadcast, modify, license, transmit, distribute, exhibit, perform, pub disassembly, or decompilation of this software, unless required by law for interoperability, is prohibited.

The information contained herein is subject to change without notice and is not warranted to be error-free. If you find any errors, please report them to us in writing.

If this is software or related documentation that is delivered to the U.S. Government or anyone licensing it on behalf of the U.S. Government, then the following notice is applicable:

U.S. GOVERNMENT END USERS: Oracle programs, including any operating system, integrated software, any programs installed on the hardware, and/or documentation, delivered to U.S. Government end users are "commercial computer software" pursuant to the applicable Federal Acquisition Regulation and agency-specific supplemental regulations. As such, use, duplication, disclosure, modification, and adaptation of the programs, including any operating system, integrated software, any programs installed on the hardware, and/or documentation, shall be subject to license terms and license restrictions applicable to the programs. No other rights are granted to the U.S. Government.

This software or hardware is developed for general use in a variety of information management applications. It is not developed or intended for use in any inherently dangerous applications, including applications that may create a risk of personal injury. If you use this software or hardware in dangerous applications, then you shall be responsible to take all appropriate fail-safe, backup, redundancy, and other measures to ensure its safe use. Oracle Corporation and its affiliates disclaim any liability for any damages caused by use of this software or hardware in dangerous applications.

Oracle and Java are registered trademarks of Oracle and/or its affiliates. Other names may be trademarks of their respective owners

Intel and Intel Xeon are trademarks or registered trademarks of Intel Corporation. All SPARC trademarks are used under license and are trademarks or registered trademarks of SPARC International, Inc. AMD, Opteron, the AMD logo, and the AMD Opteron logo are trademarks or registered trademarks of Advanced Micro Devices. UNIX is a registered trademark of The Open Group.

This software or hardware and documentation may provide access to or information about content, products, and services from third parties. Oracle Corporation and its affiliates are not responsible for and expressly disclaim all warranties of any kind with respect to third-party content, products, and services unless otherwise set forth in an applicable agreement between you and Oracle. Oracle Corporation and its affiliates will not be responsible for any loss, costs, or damages incurred due to your access to or use of third-party content, products, or services, except as set forth in an applicable agreement between you and Oracle.